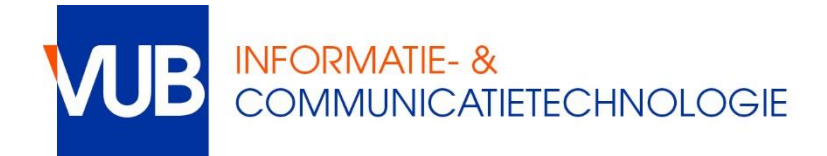

## Verbinding maken met het VUB netwerk via de kabel

De netwerkverbindingen op de studentenkoten zijn geconfigureerd in DHCP, een protocol waarbij je automatisch een IP-adres toegewezen krijgt. Dat is de standaardinstelling in de meeste bestuurssystemen.

Je zult je moeten valideren voordat je toegang krijgt tot het netwerk of het internet.

Om het authenticatie-portaal te openen, moet je naar een onbeveiligde http:// pagina gaan. Je browser zal dan omgeleid worden naar het beveiligde Student Network Authentication Portal (SNAP) op snap.vub.ac.be

**NOTE:** *Inloggen gebeurt altijd met je NetID en zelfgekozen wachtwoord.*

## **Tip 1**:

Je zou voor een makkelijke authenticatie een http:// website als je startpagina kunnen instellen. Voorbeelden:

- [http://www.vub.ac.be](http://www.vub.ac.be/)
- <http://www.standaard.be/>

Let op: vele websites zoals Google en Facebook zijn al volledig gemigreerd naar het beveiligde https:// protocol, dus zo'n sites zullen de authenticatie niet triggeren. De genoemde voorbeeldwebsites kunnen dit in de toekomst ook wel eens gaan toepassen.

## **Tip 2:**

Bewaar de URL van het authenticatie-portaal als favoriet, en gebruik deze pagina dan elke keer als je moet valideren.

- De volledige URL:<https://snap.vub.be:6082/php/uid.php?vsys=1&rule=4>
- De makkelijker te onthouden versie <http://vubnet.vub.ac.be/authenticate> gaat ook naar het portaal.

In geval van problemen, neem contact met de helpdesk:

- [https://vub.service-now.com](https://vub.service-now.com/)
- [helpdesk@vub.ac.be](mailto:helpdesk@vub.ac.be)
- $+32-2-6293737$